# Release Notes Berechtigungsdaten MVP

Roll-out in die Produktionsumgebung:

- Besitzer<sup>1</sup>: Bundesministerium für Klimaschutz, Umwelt, Energie, Mobilität, Innovation und Technologie (BMK)
- Erstelldatum: 20.11.2023

<sup>1</sup> Der/die BesitzerIn ist verantwortlich für: Erstellung, Einarbeitung von Review-Ergebnissen, Fertigstellung und zentrale Ablage der Release Notes

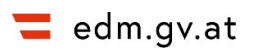

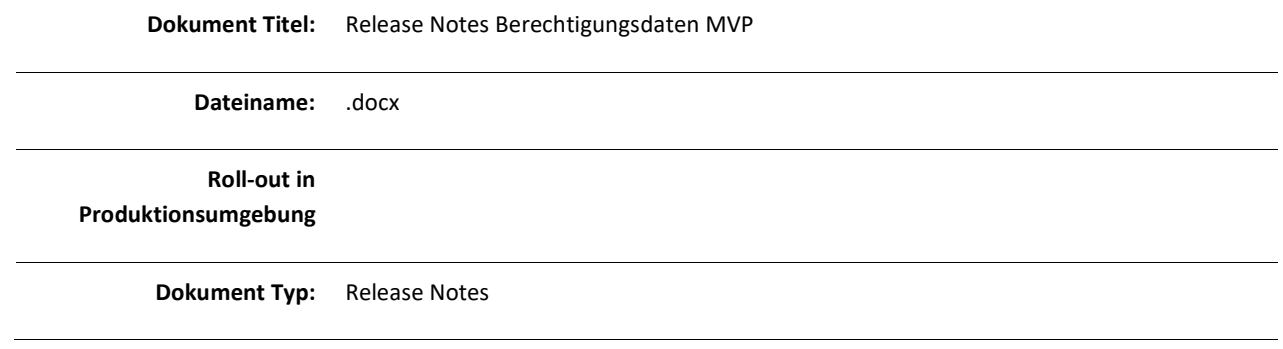

#### **Contents**

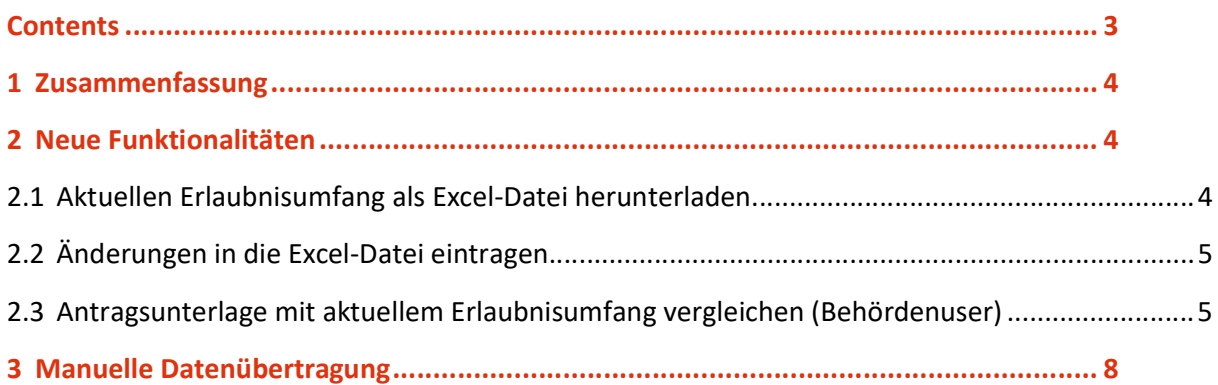

### 1 Zusammenfassung

Die Web-Applikation Berechtigungsdaten bietet die Möglichkeit, mit einem einfachen Knopfdruck die strukturierten Daten eines Erlaubnisantrags gemäß § 24a AWG 2002 im Hinblick auf Abfallarten in das EDM zu übertragen. Der:die registrierte Benutzer:in, welche:r den Antrag stellt, kann sich eine Excel-Datei herunterladen, in welchem sein:ihr aktueller Erlaubnisumfang vorausgefüllt ist. Der:die Registrierte erweitert den Inhalt dieser Datei um die Abfallarten und R/D Verfahren, die zukünftig in seinem:ihrem Erlaubnisumfang enthalten sein sollen. Die fertige Excel-Datei wird mit dem Rest des Erlaubnisantrags an die jeweils zuständige Landesbehörde übermittelt. Die Behörde kann die Excel-Datei in die Anwendung "Berechtigungsdaten (Abfallarten)" hochladen und bekommt eine Liste der beantragten Änderungen angezeigt. Bei Genehmigung der beantragten Änderungen kann die Behörde ein Bescheidobjekt in der Bescheidverwaltung auswählen, zu welchem sie die Änderungen hinzufügen möchte und schließt den Prozess in der Anwendung ab. Die Änderungen werden einem strukturierten Bescheidinhalt hinzugefügt und zusätzlich in einem Änderungsbericht heruntergeladen. Der Änderungsbericht dient zur Hilfe bei der internen Dokumentation in Bezug auf den Antrag.

## 2 Neue Funktionalitäten

### 2.1 Aktuellen Erlaubnisumfang als Excel-Datei herunterladen

Registrierten Abfallsammlern/behandlern bzw. Abfallsammler/behandlerinnen ist es möglich, den aktuellen Erlaubnisumfang betreffend Abfallarten als Excel-Datei herunterzuladen.

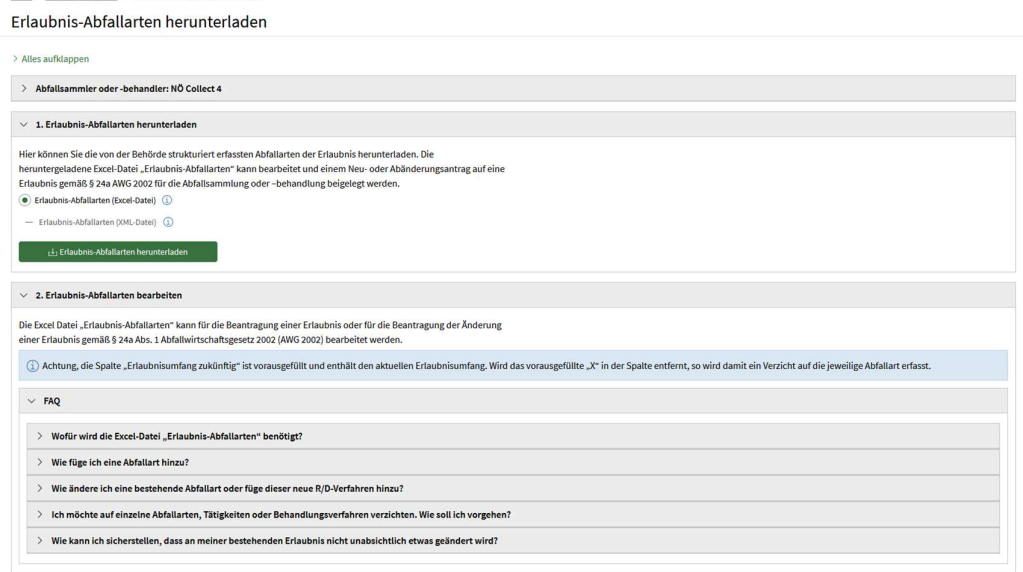

Abb. 1: Ansicht der Downloadseite für die Registrierten

Portal > Berechtigungsdaten > Erlaubnis-Abfallarten herunterlade

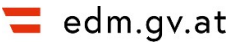

### 2.2 Änderungen in die Excel-Datei eintragen

Der Abfallsammler/behandler bzw. die Abfallsammler/behandlerin kann in der heruntergeladenen Excel-Datei die gewünschten Änderungen an seinem:ihrem Erlaubnisumfang eingeben. Der aktuelle Erlaubnisumfang ist vorausgefüllt.<sup>2</sup> Zur Beantragung einer Erlaubnis bzw. zur Beantragung der Änderung einer Erlaubnis im Hinblick auf Abfallarten und R/D-Verfahren ist die Excel-Datei wie im Blatt "Hinweise zum Ausfüllen" beschrieben auszufüllen.

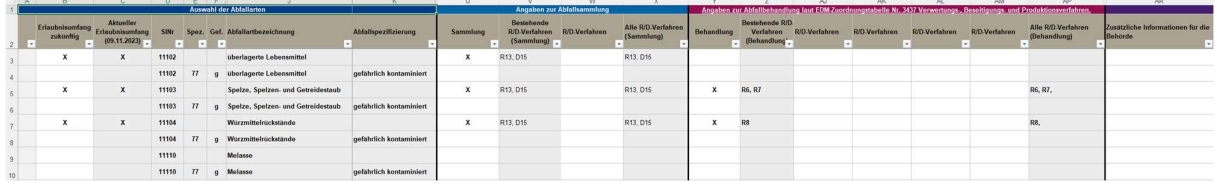

Abb. 2: Excel-Datei mit Erlaubnisumfang vorbefüllt

Hierbei sind folgende Operationen möglich:

- Abfallart neu beantragen: "Erlaubnisumfang zukünftig" ankreuzen und die jeweiligen Tätigkeiten und R/D Verfahren auswählen
- Bestehende Erlaubnis zu einer Abfallart erweitern/ändern: Bei den vorausgewählten Abfallarten zusätzliche Angaben zu Tätigkeit oder R/D Verfahren eingeben
- Auf bestehende Erlaubnis zu einer Abfallart verzichten: Das Kreuz bei "Erlaubnisumfang zukünftig" entfernen
- Zusätzliche Information: In das Freitextfeld "Zusätzliche Information für die Behörde" ein Kommentar schreiben, welches die Behörde in der Weiterverarbeitung angezeigt bekommt

### 2.3 Antragsunterlage mit aktuellem Erlaubnisumfang vergleichen (Behördenuser)

Behördenbenutzer können die von den Registrierten ausgefüllte und übermittelte Antragsunterlage (Excel-Datei) in die Anwendung hochladen, mit dem derzeitigen Erlaubnisstand vergleichen und plausibilisieren.

Bei erfolgreicher Überprüfung können die in der Antragsunterlage neu hinzugefügten, geänderten oder entfernten Abfallarten in einen bestehenden Bescheid in die Bescheidverwaltung übernommen werden. 2

<sup>&</sup>lt;sup>2</sup> Die Erfassung der R/D Verfahren im EDM erfolgte in den Bundesländern unterschiedlich. Verbindlich ist der Erlaubnisbescheid.

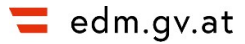

#### Abänderungsantrag prüfen/beurteilen

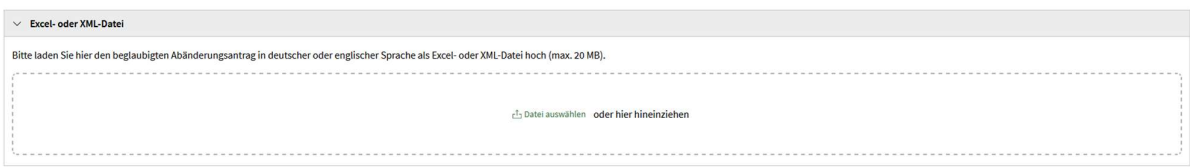

#### Abb. 3: Antragsunterlagen können per Drag and Drop hochgeladen werden

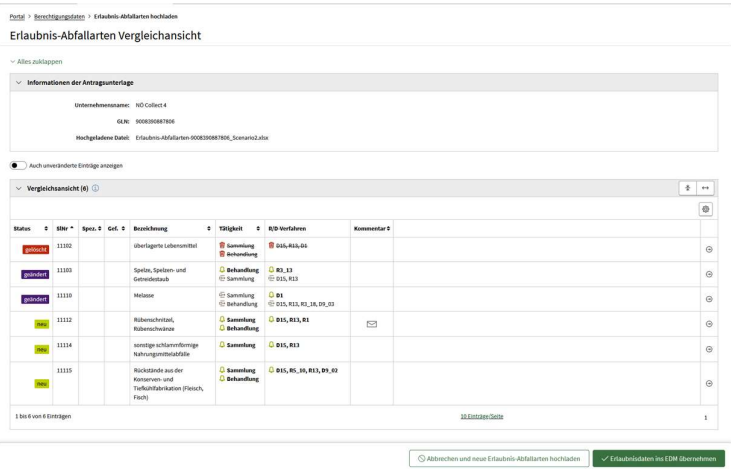

Abb. 3: Vergleichsansicht

In der Vergleichsansicht sind alle Änderungen, die am Erlaubnisumfang eines:einer Registrierten vorgenommen wurden, zusammengefasst aufgelistet. In dieser Form können die Änderungen in das EDM übertragen werden.

Durch Klicken auf den Button "Ins EDM übernehmen" öffnet sich ein Pop-up, bei dem ein Bescheidobjekt ausgewählt werden kann, an welches die strukturierten Daten angehängt werden.

|                         | Abfallarten mit Erlaubnissen                   |      |                     |                                                                                                    |                        |                                       |                                         |  |  |  |  |  |
|-------------------------|------------------------------------------------|------|---------------------|----------------------------------------------------------------------------------------------------|------------------------|---------------------------------------|-----------------------------------------|--|--|--|--|--|
|                         | Achtung: Änderungen eines gefährlichen Abfalls |      |                     |                                                                                                    |                        |                                       |                                         |  |  |  |  |  |
|                         | Antragsformular-24A Dev Test.xlsx              |      |                     |                                                                                                    |                        |                                       |                                         |  |  |  |  |  |
|                         | Alle Einträge anzeigen                         |      |                     | X<br>Abänderungsantrag einem Bescheid zuweisen                                                                                                    |                        |                                       |                                         |  |  |  |  |  |
|                         | $\vee$ Excel- oder XML-Datei (4)               |      |                     | $\begin{array}{c c c c} \ast & \leftrightarrow \end{array}$<br>1) Neue Bescheidobjekte zu einem Unternehmen müssen zuvor in der @ Bescheidverwaltung angeleget und ein strukturierter Inhalt erstellt<br>werden, um diese hier auswählen zu können.<br>舉<br>OBescheidobjekt-Liste neu laden |                        |                                       |                                         |  |  |  |  |  |
| <b>Status</b>           | SINr Spez . Gefährlich                         |      | <b>Bezeichnung</b>  |                                                                                                    |                        |                                       |                                         |  |  |  |  |  |
| neu                     | 1110277g                                       | $Ja$ | überlagerte Lebens  | Bitte wählen Sie einen Bescheid aus                                                                                                    |                        | $\Diamond$                            | $\odot$                                 |  |  |  |  |  |
|                         |                                                |      |                     | 2023-07-06 Neuerhebung (Bescheidtyp: E24A, ausgestellt durch LH Niederösterreich. Stichtag: 17.08.2023)                                                                                                    |                        |                                       |                                         |  |  |  |  |  |
| neu.                    | 1110277 g                                      | Ja   | überlagerte Lebens  |                                                                                                    |                        | ○ Abbrechen<br>$\checkmark$ Speichern | $\Theta$                                |  |  |  |  |  |
| editiert                | 59202g                                         | Ja   | Reste von flüssiger |                                                                                                    |                        | R3_18, D9_03                          | $\Theta$                                |  |  |  |  |  |
| gelöscht                | 59306                                          | Nein |                     | sortierte, nicht gefährliche Laborabfälle und Chemikalienreste<br>9008390025796                                                                                                    | 01.01.2022<br>Sammlung |                                       | $\odot$                                 |  |  |  |  |  |
| 1 bis 4 von 4 Einträgen |                                                |      |                     |                                                                                                    |                        | 10 Einträge/Seite                     | $\mathbf{1}$                            |  |  |  |  |  |
|                         |                                                |      |                     |                                                                                                    |                        | Abbrechen und neuen Antrag hochladen  | $\checkmark$ Antragsänderungen zuweisen |  |  |  |  |  |

Abb. 4: Auswahl des Bescheids, dem die Abfallarten zugewiesen werden sollen

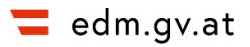

 Damit hier ein Bescheidobjekt ausgewählt werden kann, müssen zwei Voraussetzungen geben sein:

- Es muss ein nicht freigegebenes Bescheidobjekt für den:die Registrierte:n existieren
- Das Bescheidobjekt enthält einen strukturierten Bescheidinhalt, der noch nicht bearbeitet wurde

Sollte noch kein Bescheidobjekt existieren, muss es zuvor in der Bescheidverwaltung angelegt werden. Um zur Bescheidverwaltungsseite des:der Registrierten zu navigieren, wird Ihnen im Popup (Abb. 4) ein Direktlink zur Verfügung gestellt.

In der Bescheidverwaltung ist ein Bescheidobjekt zu erstellen und in diesem ein strukturierter Bescheidinhalt zu erfassen.

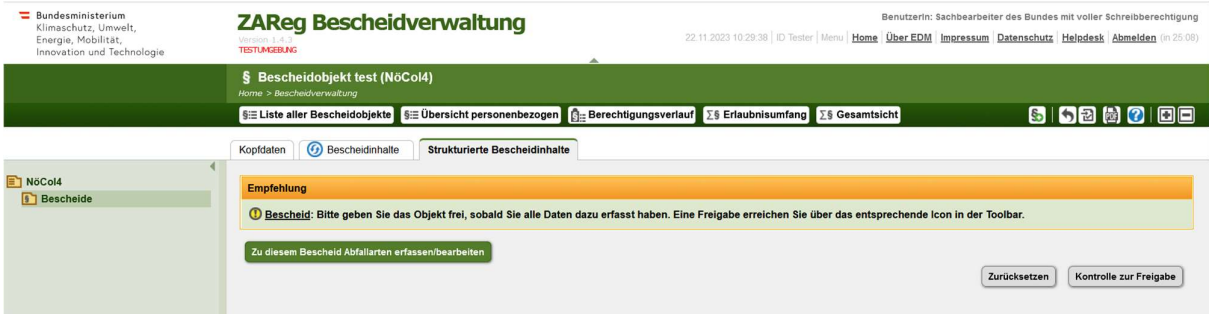

Abb 5: Bescheidverwaltung Strukturierter Bescheidinhalt

Wurde ein Bescheidobjekt mit leerem strukturierten Bescheidinhalt erstellt, so können Sie dieses im Pop-up (Abb. 4) auswählen und die Änderungen durch Klicken auf den "Speichern" Button in das EDM übertragen.

In der bei erfolgreicher Übertragung aufscheinenden Erfolgsmeldung finden Sie einen weiteren Link zur Bescheidverwaltung, in welcher Sie die geänderten Daten einsehen können.

Achtung: Sollten Sie noch Browsertabs der Bescheidverwaltung offen haben, aktualisieren sich diese nicht automatisch. Sie müssen den Tab schließen und erneut zur Bescheidverwaltung navigieren (zb über den Link in der Erfolgsmeldung).

Nach erfolgreicher Übernahme in die Bescheidverwaltung sind die strukturierten Daten wie folgt gegliedert:

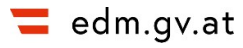

| Bearbeitungsmodus                           |                                                           |    |          |                                                 |            |                           |    |        |                                 |           |                                                       |                                                                       |                               |              |  |  |  |
|---------------------------------------------|-----------------------------------------------------------|----|----------|-------------------------------------------------|------------|---------------------------|----|--------|---------------------------------|-----------|-------------------------------------------------------|-----------------------------------------------------------------------|-------------------------------|--------------|--|--|--|
| - hinzugefügte Abfallarten                  |                                                           |    |          |                                                 |            |                           |    |        |                                 |           |                                                       |                                                                       |                               |              |  |  |  |
|                                             |                                                           |    |          |                                                 |            |                           |    |        |                                 | t≑a       | 2 Datensätze<br>Anzahl der Datensätze pro Seite: 50 - |                                                                       |                               |              |  |  |  |
|                                             |                                                           |    |          | Ruhend Schl.Nr. Spez. Gef. Bezeichnung          |            | Wirksam von Wirksam bis S | B  | Anlage | R/D-Verf.                       | Kont.-gr. | Sonstige Nebenbest Kommentar                          |                                                                       | <b>GTIN</b>                   | Einzelberec  |  |  |  |
|                                             | 11102                                                     | 77 | $\sigma$ | überlagerte Lebensmittel gefährlich  17.08.2023 |            |                           |    |        | D <sub>15</sub> R <sub>13</sub> |           |                                                       |                                                                       | 9008390010037 2023-07-06 N.J. |              |  |  |  |
|                                             | 11102                                                     | 77 | $\alpha$ | überlagerte Lebensmittel gefährlich  17.08.2023 |            |                           | X  |        | D9 02, R5 10                    |           |                                                       |                                                                       | 9008390010037 2023-07-06 N    |              |  |  |  |
|                                             |                                                           |    |          |                                                 |            |                           |    |        |                                 |           |                                                       |                                                                       |                               |              |  |  |  |
|                                             | $\left  \rule{0.3cm}{.0cm} \right $ geänderte Abfallarten |    |          |                                                 |            |                           |    |        |                                 |           |                                                       |                                                                       |                               |              |  |  |  |
|                                             |                                                           |    |          |                                                 |            |                           |    |        |                                 |           |                                                       |                                                                       |                               |              |  |  |  |
|                                             |                                                           |    |          |                                                 |            |                           |    |        |                                 |           |                                                       | 2 Datensätze<br>t¢a<br>Anzahl der Datensätze pro Seite: 50 -          |                               |              |  |  |  |
|                                             |                                                           |    |          | Ruhend Schl.Nr. Spez. Gef. Bezeichnung          |            | Wirksam von Wirksam bis S | B  | Anlage | R/D-Verf.                       | Kont.-gr. | Sonstige Nebenbest Kommentar                          |                                                                       | <b>GTIN</b>                   | Einzelberec  |  |  |  |
|                                             | 59202                                                     |    | $\alpha$ | Reste von flüssigen Bauchemikalien 17.08.2023   |            |                           |    |        | D9 03, R3 13, R                 |           |                                                       | [Das Wirksamkeitsen                                                   | 9008390023761                 | 2023-07-06 N |  |  |  |
|                                             | 59202                                                     |    | $\alpha$ | Reste von flüssigen Bauchemikalien 01.01.2022   |            | 16.08.2023                | X  |        | D9 03, R3 18                    |           |                                                       | [Das Wirksamkeitsen 9008390023761 2023-04-17-0<br>[Das Wirksamkeitsen |                               |              |  |  |  |
|                                             |                                                           |    |          |                                                 |            |                           |    |        |                                 |           |                                                       |                                                                       |                               |              |  |  |  |
| $\boxed{\blacksquare}$ beendete Abfallarten |                                                           |    |          |                                                 |            |                           |    |        |                                 |           |                                                       |                                                                       |                               |              |  |  |  |
|                                             |                                                           |    |          |                                                 |            |                           |    |        |                                 |           |                                                       | t≑a                                                                   |                               | 1 Datensätze |  |  |  |
|                                             | Anzahl der Datensätze pro Seite: 50 -                     |    |          |                                                 |            |                           |    |        |                                 |           |                                                       |                                                                       |                               |              |  |  |  |
|                                             |                                                           |    |          | Ruhend Schl.Nr. Spez. Gef. Bezeichnung          |            | Wirksam von Wirksam bis S | B. | Anlage | R/D-Verf.                       | Kont.-gr. | Sonstige Nebenbest Kommentar                          |                                                                       | <b>GTIN</b>                   | Einzelberec  |  |  |  |
|                                             | 59306                                                     |    |          | sortierte, nicht gefährliche Laborabfä.,        | 01.01.2022 | 17.08.2023 X              |    |        |                                 |           |                                                       |                                                                       | 9008390025796 2023-04-17-0    |              |  |  |  |
|                                             |                                                           |    |          |                                                 |            |                           |    |        |                                 |           |                                                       |                                                                       |                               |              |  |  |  |

Abb. 6: Die übernommenen Abfallarten in der Bescheidverwaltung

Die Änderungen in der Bescheidverwaltung sind auf Vollständigkeit und Korrektheit zu überprüfen.

## 3 Manuelle Datenübertragung

Es ist aktuell nicht möglich, Änderungen wie oben beschrieben zu übernehmen, wenn bereits ein freigegebenes Bescheidobjekt in der Bescheidverwaltung existiert, welches Änderungen derselben Abfallart, die mit dieser Aktion geändert werden soll, enthält, wenn die Änderungen des bereits freigegebenen Bescheidobjekts erst zu einem zukünftigen Datum wirksam werden sollen. In diesem Fall müssen die gewünschten Änderungen manuell in die Bescheidverwaltung übertragen werden.